■ 다중디스플레이 (복제모드) 설정 방법2 (Window10 경우)

## 1. 바탕화면에서 설정 방법

## 가. 우클릭! - 디스플레이 설정 클릭!

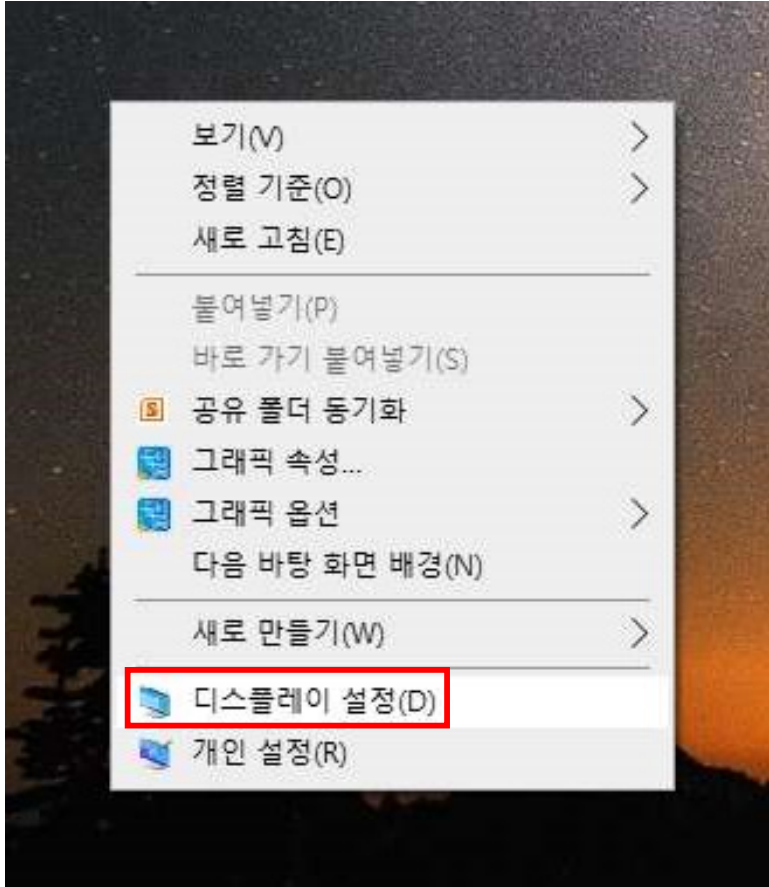

## 나. 여러 디스플레이 - 다중 디스플레이 선택 후 설정!

and the control of the control

Ľ

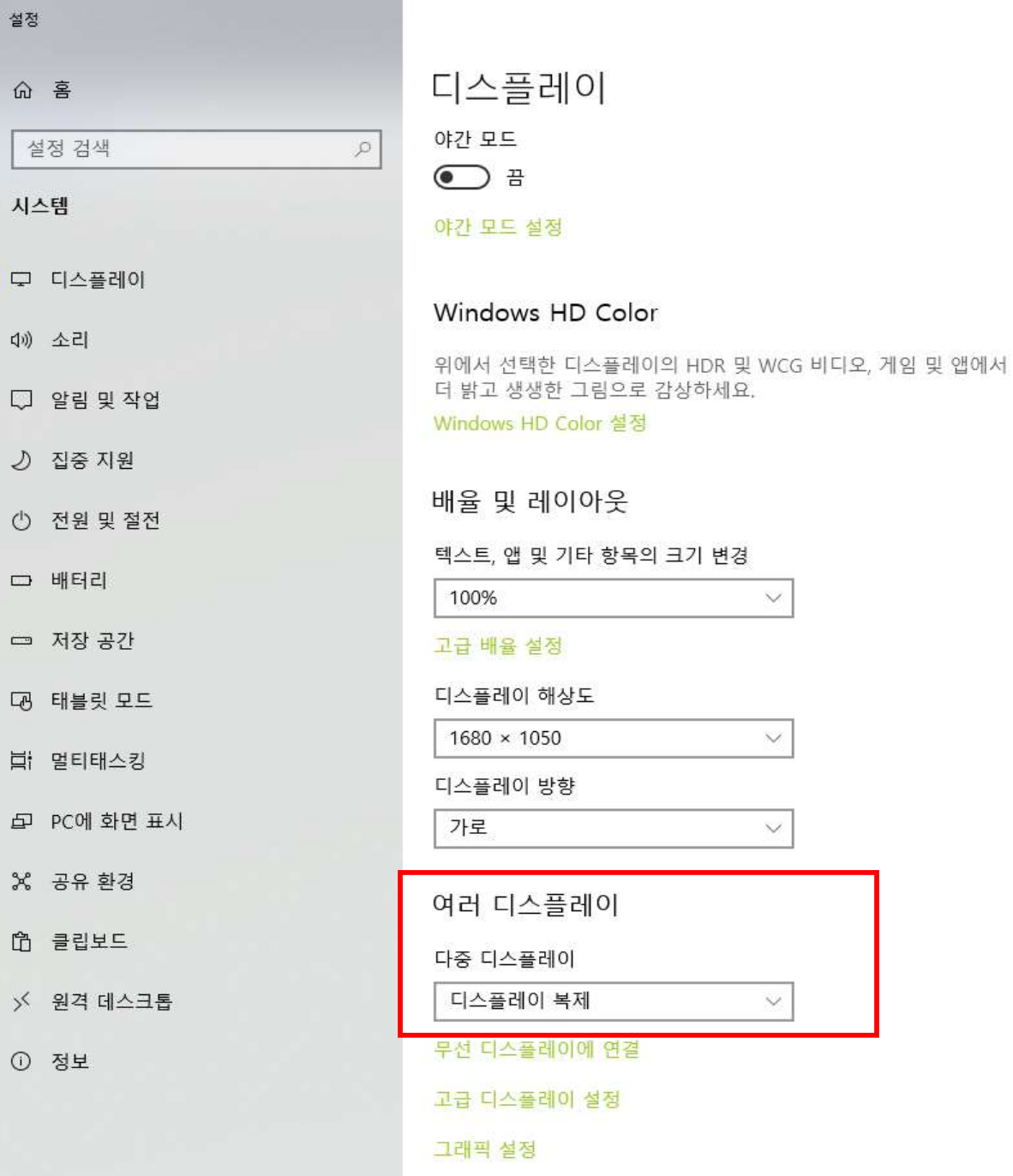

## 2. 단축키 설정방법

- 기능키(Fn) + F7

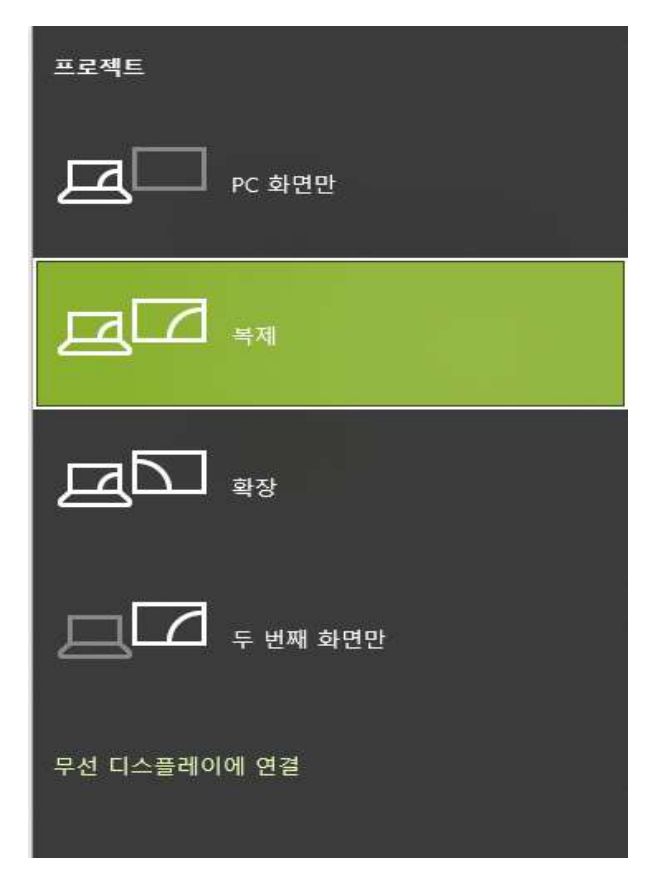